## **Using the PDI with ADAP to automatically add NDC and Activation Dates**

There are at least four things that need to be in place for the PDI to automatically add missing NDC codes to the existing ADAP formulary and to have activation dates added along with the NDCs.

1. Download the newest ADAPdrugsimport.xml file from the HRSA CAREWare site and save it to the designated folder. Click [here](http://www.jprog.com/wiki/ADAP-Medication-Import.ashx) for instructions to download and import the ADAPdrugsimport.xml.

Note: The default path for the designated folder for the ADAP medications file is C:\Program Files (x86)\CAREWare\RW CAREWare Business Tier\ADAPDrugFiles. (But this path can be changed to another location if you prefer).

2. Set the path to the designated folder in the Common Storage Settings by using the CW Admin utility. Click [here](http://www.jprog.com/wiki/CW-Admin-Utility.ashx) for instructions for using the CW Admin Utility.

3. Set the name of the ADAP medications file, using the CW Admin utility.

To adjust these settings in the CW Admin Utility:

- 1. Go to C:\Program Files (x86)\CAREWare\RW CAREWare Business Tier.
- 2. Right-click *CW Admin*.
- 3. Click *Run as Administrator*.
- 4. Click *Stop Server*.
- 5. Click *Common Storage Settings*.
- 6. Click in header of the first column to sort alphabetically.
- 7. Find the setting for **ADAP\_Drug\_Files**.
- 8. Type in the path to the designated folder where the ADAPdrugsimport.xml file will be held. (Just the path, without a file name).
- 9. Scroll down to find the setting for **PDI\_ADAPAvailableMedFileName**in the first column.
- 10. Type in the name of the ADAPmedicationsimport.xml file in the cell next to this setting. (This is just the file name without the path).
- 11. Click on another cell in another row to save.
- 12. Click *Server Settings.*
- 13. Click *Start Server*.

 $\overline{C}$  CAPEM<sub>212</sub> C.  $\sim$  ...

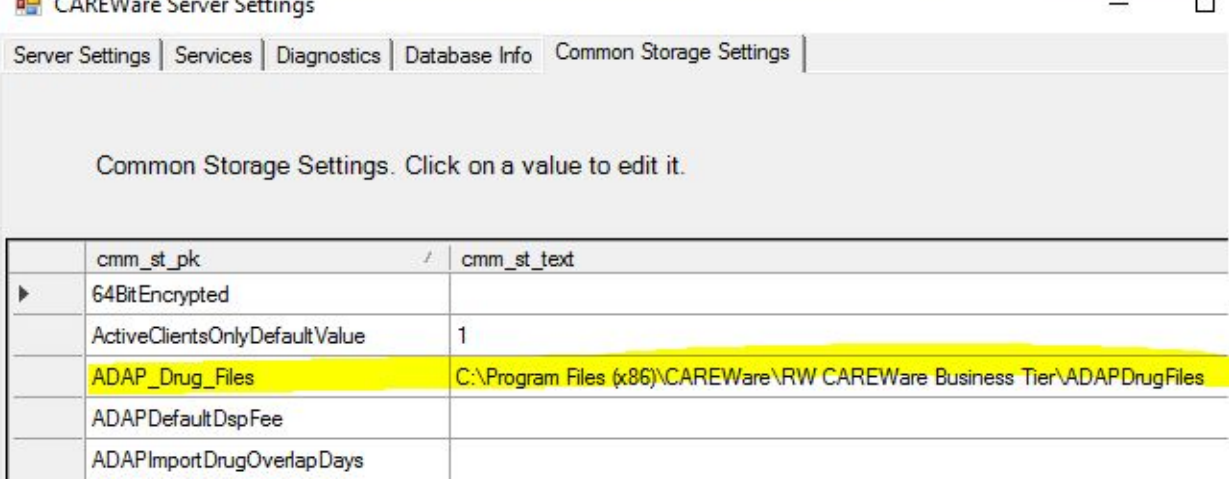

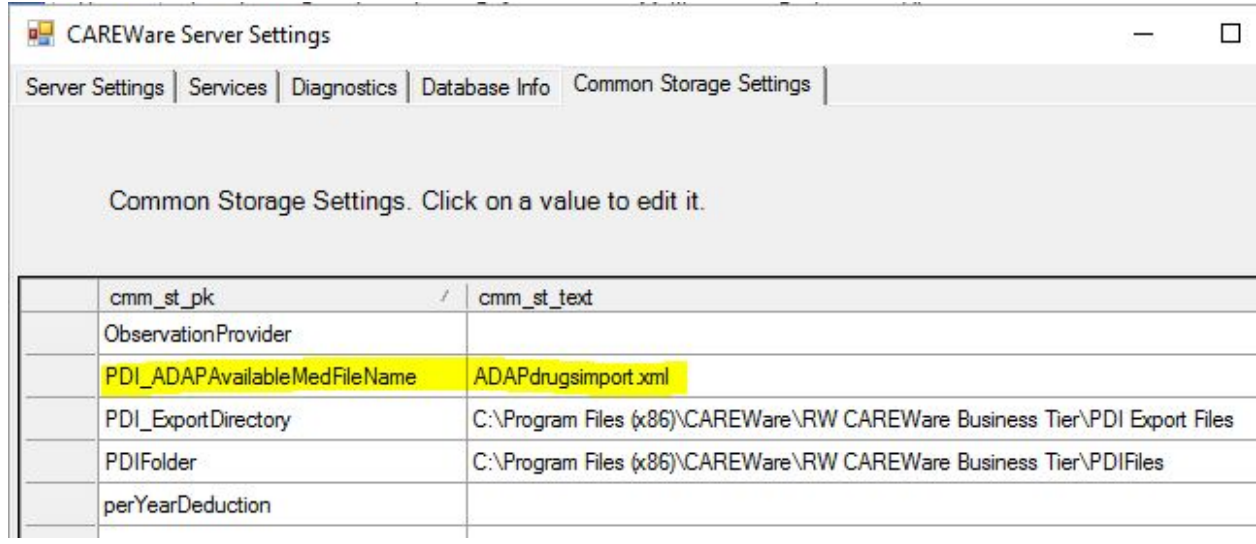

4. After these settings are in place, be sure to check the Automatically Import Setup Data on the Provider PDI Configuration Screen before doing the ADAP drug import.

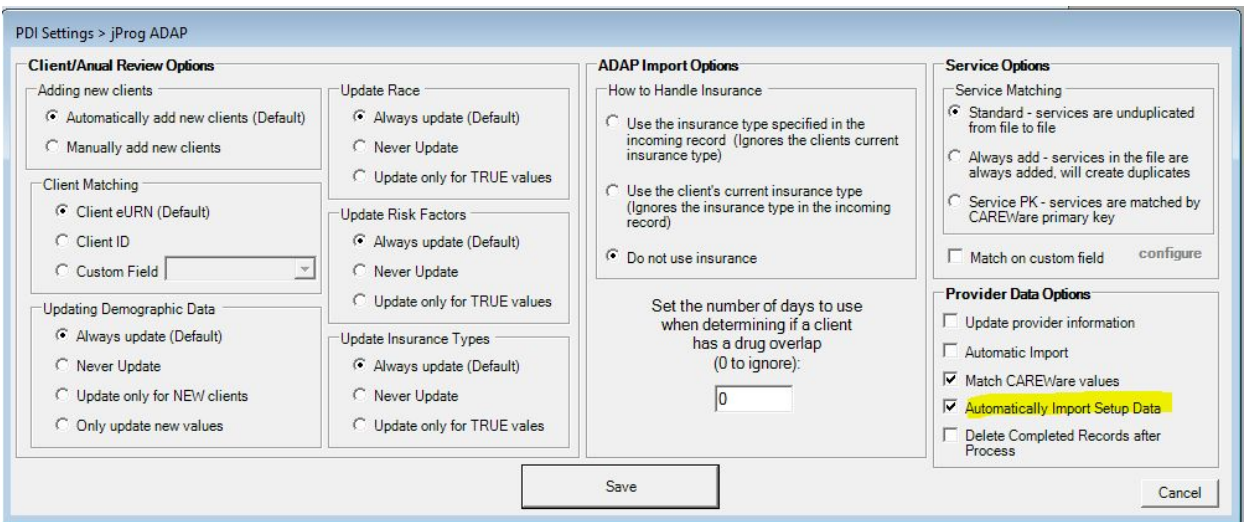